## Kertymäkuvaajan laatiminen Geogebralla (t. 126 a)

- 1. Kopioidaan tiedot taulukkolaskentaan
- 2. Laaditaan taulukko, jossa on alarajat ja alarajaan mennessä kertynyt osuus (prosentteina)

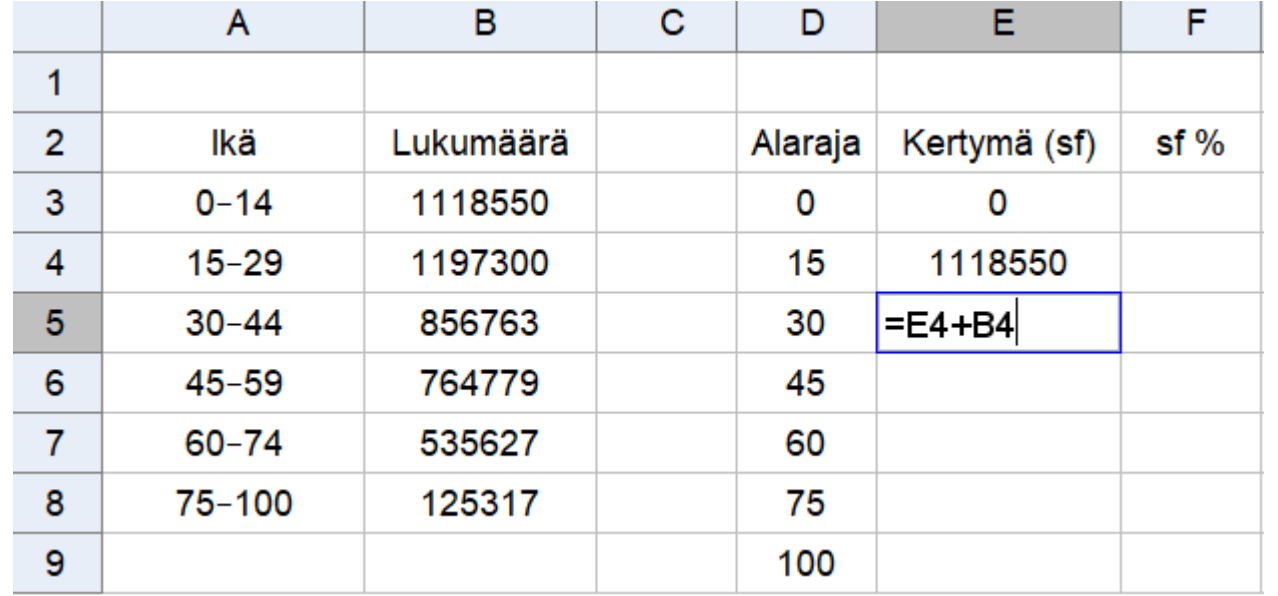

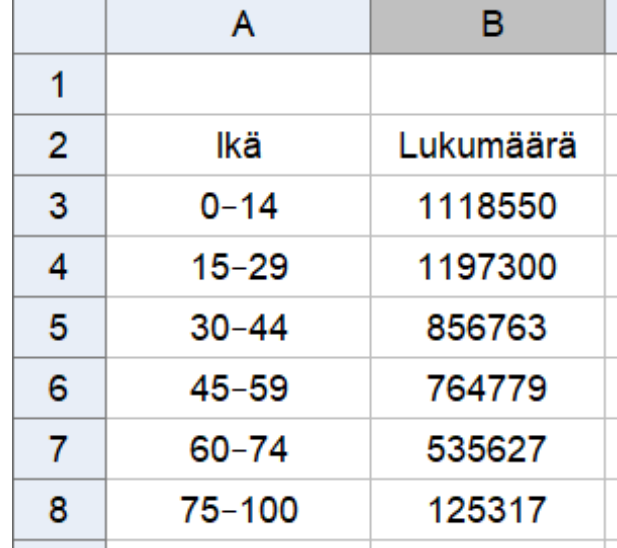

Täytä puuttuviin soluihin oikeasta alakulmasta vetämällä.

## 3. Lasketaan suhteelliset summafrekvenssit (sf %)

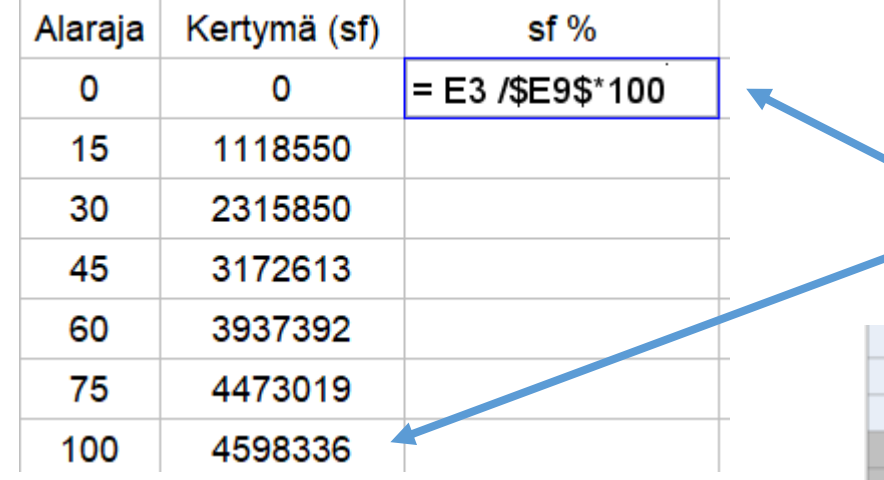

4. Maalataan alarajat ja suhteelliset summafrekvenssit. Hiiren oikealla valitaan Luo -> Avoin murtoviiva

Lasketaan kertymä suhteessa kokonaismäärään. Täyttöä varten lukitaan kokonaismäärä (solu E9) dollarimerkeillä (solun nimen molemmin puolin ilman välilyöntiä)

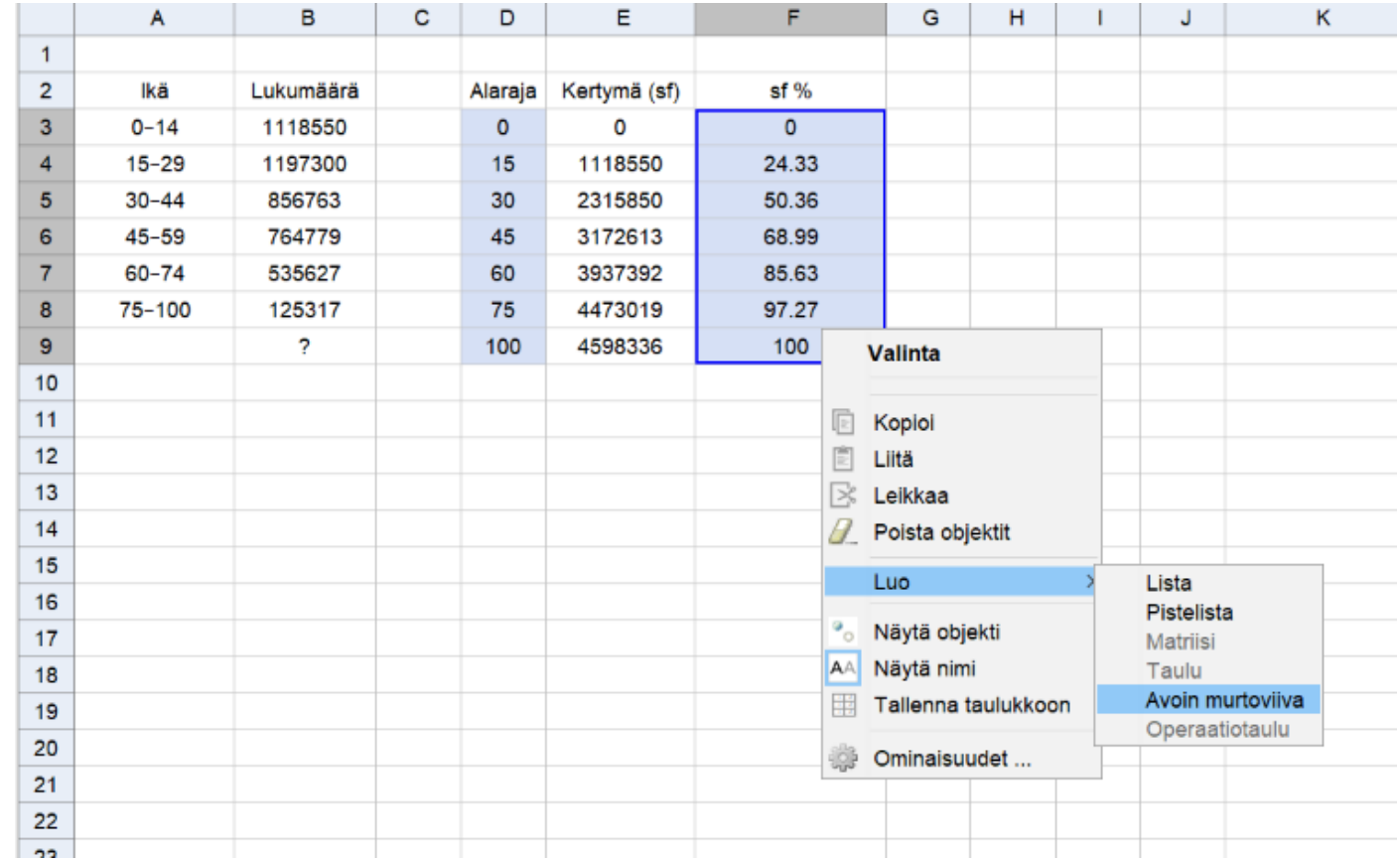

- 5. Avataan piirtoalue ja säädetään akselit sopiviksi.
- 6. Algebra-ikkunasta voidaan muokata ulkoasua (pisteiden ja murtoviivan nimet pois yms.)

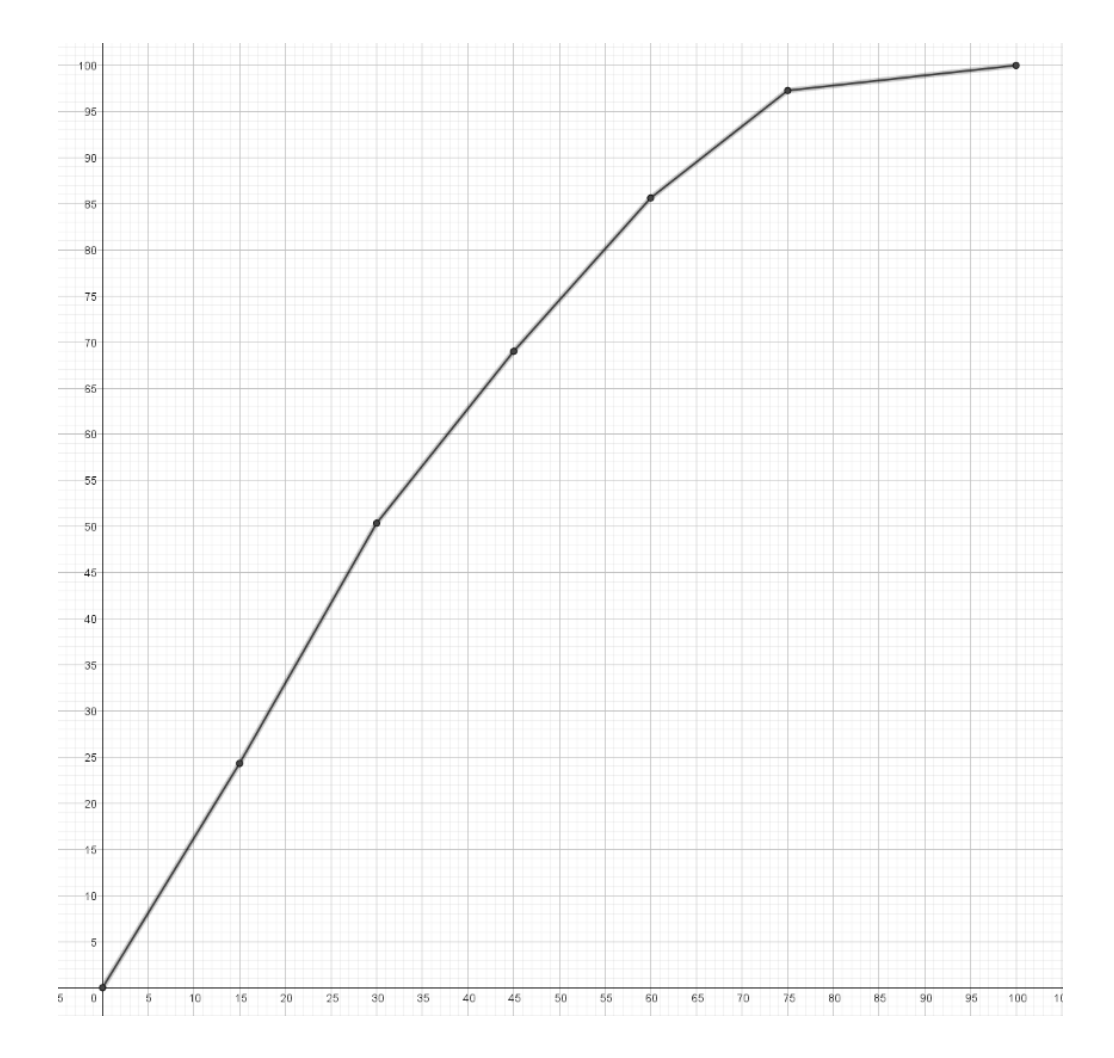